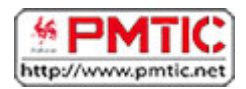

## OUTILS DE COMMUNICATION

## **Outils**

Les moyens de communication sont aussi variés que nombreux !

Les fonctionnalités offertes par chacun d'entre eux correspondent à des situations de communication spécifiques. Il est dès lors crucial de choisir ses outils en toute connaissance de cause.

Vous voulez échanger en direct avec une ou plusieurs personnes situées à des endroits différents ?

Dans ce cas, vous devez alors utiliser des outils permettant une communication synchrone comme le téléphone, ou encore Skype si vous souhaitez discuter à plusieurs.

Vous voulez envoyer des messages, mais ne pas forcément recevoir une réponse immédiate ?

Dans ce cas, vous devez utiliser des outils permettant une communication asynchrone, comme le chat, les forums ou encore les réseaux sociaux. Tous ces outils permettent de communiquer en différé c'est-à-dire à des moments différents dans le temps. Un message écrit à un moment pour être lu plus tard par les autres utilisateurs.

Pour choisir un outil de communication adapté à vos besoins, deux questions doivent être posées :

- Souhaitez-vous discuter et échanger en temps réel ou en différé ?
- Souhaitez-vous échanger avec une ou plusieurs personnes ?

Aujourd'hui, un large choix d'outils peut répondre à tous vos besoins de communication !

# **Skype**

[Skype](http://www.skype.com/fr/) est un logiciel qui permet principalement de passer des appels téléphoniques à partir de votre ordinateur et via Internet.

#### **Les appels peuvent se faire :**

- Entre deux utilisateurs disposant de deux ordinateurs équipés de Skype et connectés à Internet. Ce type d'appel se fait via un microphone et des haut-parleurs, ou un micro-casque ou encore un téléphone branché sur l'ordinateur (par exemple par le port USB). Les appels sont gratuits pour les 2 utilisateurs.
- Entre un ordinateur et une ligne fixe ou mobile. Dans cette configuration, les appels sont payants.

### Téléphoner gratuitement

Pour que vous puissiez discuter gratuitement et pendant de longues heures avec un autre utilisateur Skype, il vous suffit de télécharger gratuitement et facilement [Skype](http://www.skype.com/fr/) sur votre ordinateur en allant sur le site de Skype et en suivant les instructions d'installation.

Lors de l'installation, vous devez vous créer un compte, contenant votre profil (nom, adresse mail, adresse facultative, etc.) et un pseudonyme Skype. Ce pseudo servira ensuite à vous identifier.

Une fois que Skype est installé, vous avez accès à cette fenêtre:

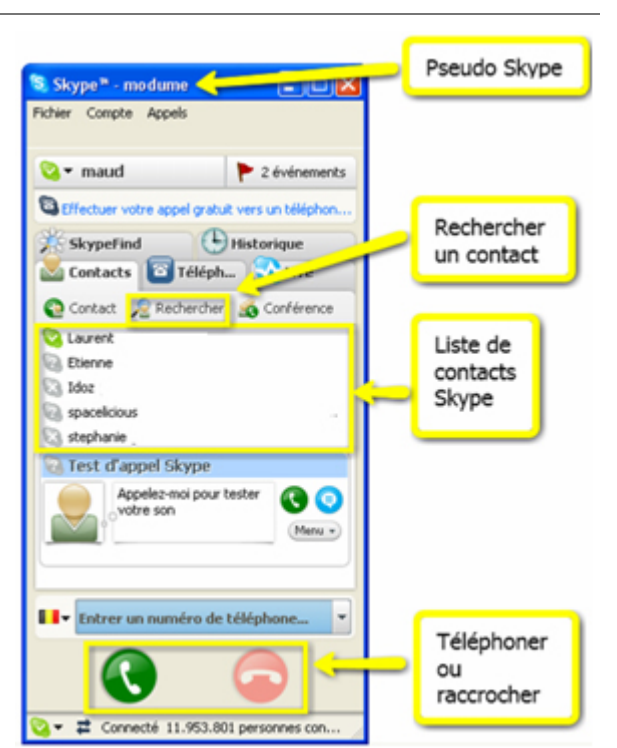

En allant dans l'onglet "**Contacts**" et en cliquant sur "**Rechercher**", vous pouvez ajouter des contacts à votre liste, contacts avec qui vous pourrez ensuite communiquer via Skype. Une boîte de dialogue vous permet de trouver facilement un ami sur base de son pseudonyme Skype, de son nom ou encore d'une adresse mail.

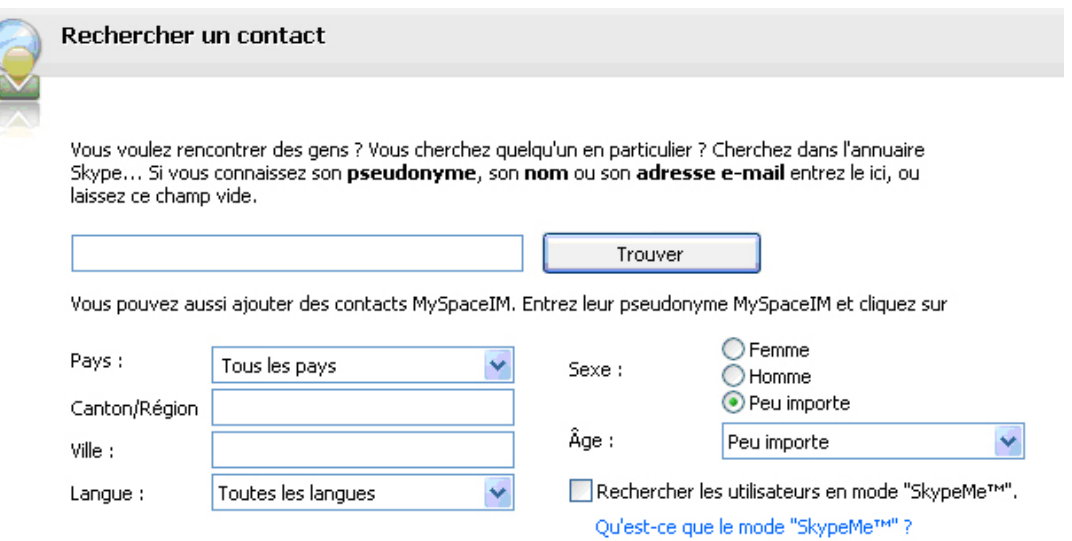

Si vous ne trouvez pas votre personne de contact, c'est sans doute qu'elle n'a pas de compte Skype. N'hésitez pas à partager cet outil avec elle en utilisant l'outil de partage proposé sur le site de Skype.

Une fois que la personne fait partie de votre liste de contact, vous pouvez voir si elle est connectée à Skype, et donc disponible pour un appel, ou non.

Devant le pseudo de la personne, un petit « v sur fond vert » vous indique lorsque la personne est connectée.

Si cette personne est connectée, vous pouvez vous munir d'un casque micro (à moins d'utiliser le micro et les haut-parleurs intégrés à votre ordinateur), puis cliquez sur son nom,

et sur l'icône verte d'appel et votre correspondant est contacté. Vous pouvez ensuite rester des heures à discuter, sans rien payer. Pour mettre fin à un appel, vous devez cliquer sur l'icône rouge pour raccrocher.

Tout en étant connecté, vous pouvez signifier aux autres utilisateurs que vous ne voulez pas être dérangé en sélectionnant en bas à gauche de la fenêtre Skype un statut particulier ("indisponible", "absent", etc.)

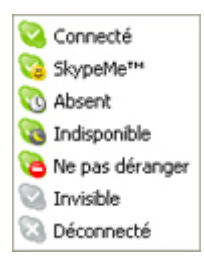

#### Appel Vidéo

Skype vous donne la possibilité d'émettre gratuitement des appels vidéo. Cela signifie qu'à condition que votre interlocuteur ait une webcam, en activant l'option vidéo dans la fenêtre Skype, vous pouvez voir votre interlocuteur. De même, à condition que vous ayez une Webcam, votre interlocuteur peut vous voir. Les appels vidéo peuvent rendre les conversations beaucoup plus intéressantes et personnelles. Au lieu d'essayer de décrire les nouveaux pas que vous avez appris à votre cours de claquettes, faites une démonstration !

### Le chat de Skype

Skype vous propose aussi un service de messagerie instantanée. Vous pouvez ainsi chater avec vos contacts. Vous cliquez sur le contact avec qui vous voulez discuter, et en cliquant sur l'icône bleue de messagerie instantanée, une boite de dialogue s'ouvre et vous permet d'échanger avec votre interlocuteur.

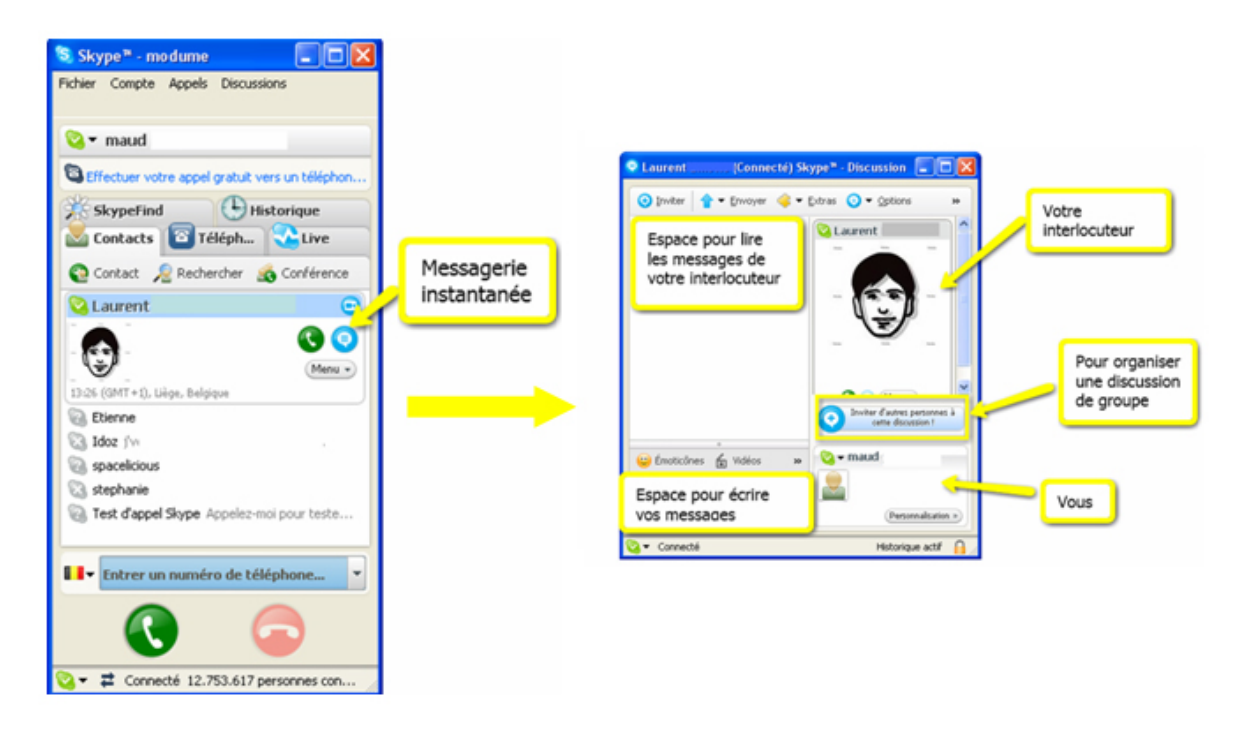

Skype propose encore de nombreux autres services, comme le transfert de fichiers, l'importation de contacts, etc. N'hésitez pas à aller explorer le site de Skype ; à vous d'utiliser les services qui correspondent le mieux à vos besoins !